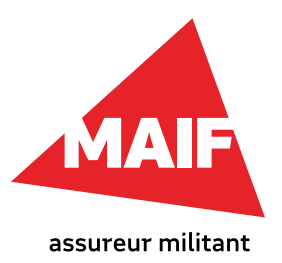

# Le numérique au service **de l'hétérogénéité en classe**

« C'est une classe très hétérogène… » Un commentaire que l'on entend souvent en conseil de classe… Et pour cause ! Depuis la démocratisation de l'école au cours du XXe siècle, la gestion des différences de niveau dans la classe est devenue un des défis les plus importants de l'enseignant.

Cependant, l'**hétérogénéité peut aussi devenir une vraie richesse** sur laquelle s'appuyer : certains élèves comprennent rapidement, mais ont du mal à formaliser un travail écrit, d'autres sont plus lents à comprendre, mais possèdent des qualités rédactionnelles, etc. Nous proposons donc, dans cette fiche, **des conseils de mise en œuvre pédagogique et divers outils numériques** pour vous accompagner face à l'hétérogénéité de votre classe.

## CONSEIL N° 1

### **Diversifier les supports de travail et les situations d'apprentissage (faire créer des vidéos-tutos)**

### **Mise en œuvre**

**Il s'agit de solliciter les élèves par groupe de trois, afin qu'ils réalisent une courte vidéo de type « tutoriel »** sur une méthode, un point de connaissance du cours, ou encore une correction d'exercice. Cela peut être fait avec toute la classe en simultané ou pour réguler des rythmes et des objectifs différents : élèves qui ont terminé le travail prévu, élèves pour lesquels un travail d'approfondissement n'est pas pertinent, élèves tout simplement volontaires, etc.

### **En amont**

- **Choisissez une ou plusieurs méthodes** qui feront l'objet d'une vidéo-tuto.
- **Constituez des groupes "hétérogènes"** de trois élèves : un élève qui maîtrise la méthode, un élève plus en difficulté, un autre élève, de niveau intermédiaire par exemple.
- **Assignez un rôle à chaque élève** parmi : le caméraman filme le travail, l'acteur exécute les actions du tutoriel. le doubleur lit le texte de la vidéo.
- **Rassemblez les informations** dans un tableau à présenter aux élèves.
- **Réservez la classe mobile de tablettes.**
- **En classe**
- **–Affichez les groupes** au tableau, par exemple avant l'arrivée des élèves.
- **– Installez les élèves par groupe** en se référant au tableau.
- **– Donnez aux groupes une vingtaine de minutes pour écrire le script** de la vidéo (texte lu + gestes de l'acteur, position de la caméra, etc.).
- **Passez dans les groupes pour les aider** et les conseiller sur différents aspects : technique (vidéo, prise de son...), pédagogique (comment bien expliquer ce que l'on a compris ?), organisationnel (qui fait quoi ? comment s'y prendre ?...).
- **Proposez** éventuellement **des espaces calmes** et à l'écart (coin de la classe, couloir, extérieur, salle attenante...) pour que les groupes qui sont prêts puissent enregistrer dans de bonnes conditions de luminosité et de son.

### **Après l'activité**

- **Récupérez les fichiers** sur l'ordinateur de la classe à l'aide d'un câble USB et/ou sur le réseau de l'établissement.
- **Rassemblez-les dans un dossier** sur un même espace sécurisé (réseau interne à l'établissement par exemple ou espace numérique de travail pour une accessibilité depuis la maison également).
- **Créez des liens vers ces vidéos** dans les documents que vous partagez avec vos élèves (cours, exercices, bilans…). Vous pouvez alors vous servir de certaines vidéos comme aide à la demande dans vos autres classes !

### **Pièges à éviter**

- **Ne laissez pas le rôle de caméraman à l'élève en difficulté.** Offrez-lui la possibilité de mieux maîtriser la méthode en étant l'acteur ou le doubleur.
- **Prenez garde au droit à l'image** et donnez quelques consignes dans ce sens : éviter de filmer l'acteur si cela n'est pas nécessaire à la compréhension de la méthode, s'interdire toute moquerie, tout vocabulaire ou prise de vue déplacés, s'assurer de la sécurisation des données et, si nécessaire, [faire signer une autori](https://www.google.com/url?sa=t&rct=j&q=&esrc=s&source=web&cd=&ved=2ahUKEwiVidiPgd3wAhXxAWMBHbWjDj4QFjACegQIBBAD&url=https%3A%2F%2Fcache.media.eduscol.education.fr%2Ffile%2FAEC_outils%2F29%2F8%2FMODELE_AutorisationPriseVue_Mineur_1245298.docx&usg=AOvVaw1jDUjVedy-KK3Y9_DY3fTU)[sation de droit à l'image](https://www.google.com/url?sa=t&rct=j&q=&esrc=s&source=web&cd=&ved=2ahUKEwiVidiPgd3wAhXxAWMBHbWjDj4QFjACegQIBBAD&url=https%3A%2F%2Fcache.media.eduscol.education.fr%2Ffile%2FAEC_outils%2F29%2F8%2FMODELE_AutorisationPriseVue_Mineur_1245298.docx&usg=AOvVaw1jDUjVedy-KK3Y9_DY3fTU) par les parents.
- **N'attendez pas la dernière minute pour récupérer les fichiers vidéos.** Cette opération peut prendre du temps.
- **Ne vous découragez pas après la première tentative.**  Comme tous les scénarios pédagogiques, un grand nombre d'aléas peuvent venir perturber l'activité. Ditesvous que l'objectif principal n'est pas celui d'une production parfaite et finalisée, mais bien l'apprentissage de la méthode en question. Par ailleurs, plus vous répéterez ce scénario avec vos élèves, plus les aspects techniques et organisationnels diminueront au profit des apprentissages.

#### **Type d'outil recommandé : outil de création de vidéo**

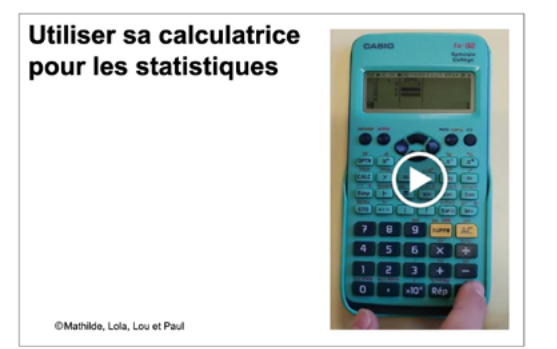

*Vidéo-tuto «Utiliser sa calculatrice pour les statistiques» réalisée par quatre élèves de seconde.*

Pour réaliser une vidéo, il est aujourd'hui possible d'utiliser n'importe quel appareil numérique portable : smartphone, tablette, appareil photo, caméra… Pour une capture d'écran vidéo (ex : tutoriel d'utilisation d'un logiciel), des applications spécifiques existent lorsque le système d'exploitation de l'appareil numérique ne propose pas déjà cette fonctionnalité.

#### Exemples d'outils existants**[1](#page-5-0)**

[Screencast-o-matic](https://screencast-o-matic.com/) [F], Youtube [F], Peertube (Chaînes académiques) [I-G], [OpenShot Editor](https://www.openshot.org/fr/download/) [L-G], iMovie (Apple) [G], [Kinemaster](https://www.kinemaster.com/) (en anglais) [F].

### **Pour aller plus loin**

Dans le scénario proposé, il n'est pas question de montage vidéo, afin de limiter la place des opérations techniques et de maximiser l'approche pédagogique. Cependant, il est possible d'utiliser des logiciels de montage tels que ceux présentés ci-dessus, afin d'ajouter du texte, des effets visuels, de la musique (libre de droit !), ou encore une bande son séparée. Il ne faut, en effet, pas négliger l'impact d'une production de qualité sur l'engagement et les apprentissages des élèves. L'utilisation d'un fond vert pour incrustation est également très appréciée des élèves qui peuvent alors simuler une émission de télévision, un reportage, etc. Une salle de l'établissement peut alors être aménagée pour créer un véritable studio vidéo.

# CONSEIL N° 2

# **Favoriser l'autonomie des élèves (parcours fléchés et exerciseurs en ligne)**

#### **Mise en œuvre**

Une séquence pédagogique est souvent introduite par une activité « sur mesure », suivie d'exercices d'application précis, eux-mêmes suivis de tâches plus complexes, etc. Ce rythme convient à certains élèves, mais d'autres pourraient se passer de certains exercices basiques, d'autres au contraire auraient besoin de s'entraîner davantage avant d'aborder un exercice plus exigeant. Le **parcours fléché** propose de rendre explicite ces enchaînements en donnant à l'avance aux élèves le chemin prévu et, tant qu'à faire, différents chemins possibles. **L'élève choisit alors son cheminement dans les activités en fonction de ses besoins** que l'enseignant aide à identifier. Il peut ainsi se tester sur un quiz, voir et revoir une vidéo si son résultat n'est pas satisfaisant, aborder un exercice plus difficile et identifier la nécessité de s'entraîner sur des automatismes via un exerciseur en ligne, se lancer dans un « défi bonus », etc.

### **En amont**

- **Définissez le ou les objectifs d'apprentissage** à atteindre à l'issue du parcours.
- **Rassemblez des activités** de différentes natures : • des exercices « fondamentaux » qui serviront de repère dans le parcours,

• des vidéos de type tutoriel pour aider à leur réalisation, • des exercices d'entraînement, si possible interactifs (retour immédiat sur l'action),

• un défi / un challenge (pour pimenter le travail !), • une mission : tâche complexe qui permet de faire la synthèse des connaissances mises en œuvre dans le parcours.

- **Construisez le parcours** en liant les activités par des flèches. Par exemple : une flèche verte si tout va bien, une orange si l'élève pense qu'il doit s'entraîner encore, une rouge s'il n'est pas capable de s'engager dans l'exercice proposé.
- **Rendez le parcours interactif** en y incluant des liens (vidéo, document numérique, exerciseur en ligne, etc.).
- **Exportez,** si nécessaire, le parcours fléché en pdf (les liens créés seront toujours actifs).
- **Préparez les corrections** des exercices du parcours.

#### **En classe**

- **Partagez le parcours fléché** sur les appareils numériques des élèves (tablettes ou ordinateurs).
- **Présentez le parcours** et précisez les différents modes d'accès aux ressources (certaines peuvent être en papier, sur le cahier par exemple).
- **Lancez les élèves sur le parcours** (exercice de départ). Ils peuvent aussi bien travailler seuls, à deux ou même à quatre.
- **Accompagnez les élèves** qui en ont le plus besoin. Vous pouvez également prendre un petit groupe à part pour leur réexpliquer un point de cours non compris par exemple.

### **Après l'activité**

- **Faites le point sur l'état d'avancement** dans le parcours.
- **Vous pouvez corriger un exercice fondamental avec l'ensemble de la classe,** la mission par exemple.

### **Pièges à éviter**

- **N'essayez pas de tout contrôler.** Engager les élèves dans un parcours fléché demande un certain lâcherprise. À mesure qu'ils avancent dans leur parcours, il se peut en effet que les élèves ne travaillent plus sur la même activité que leur voisin. Ce n'est pas grave ! Ils peuvent tout de même s'entraider ou alors vous pouvez recréer de nouveaux groupes de circonstances, sur un exercice donné.
- **Ne faites pas l'économie des corrections des exercices.**  Certains élèves vont solliciter le professeur seulement pour savoir si ce qu'ils ont fait est juste… Leur permettre de comparer leur travail à une correction peut vous éviter d'être sollicité pour une « simple vérification » et vous libère pour accompagner les élèves en difficulté.
- **Donnez une limite de temps** pour réaliser le parcours, en vous basant sur les élèves les plus en difficulté. D'autres termineront sûrement plus tôt… ou peut-être qu'ils batailleront avec le défi que vous avez inséré dans le parcours ! Vous pouvez également leur proposer de réaliser une tâche supplémentaire comme la réalisation d'une vidéo-tuto (cf.conseil n° 1).

#### **Type d'outil recommandé : outil de construction de parcours fléchés**

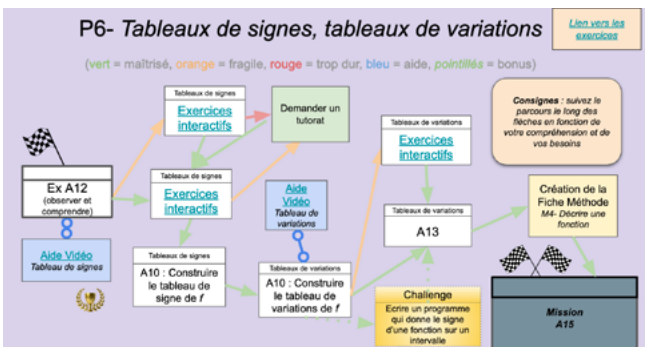

*Un parcours fléché en mathématiques avec Google Slide*

Pour réaliser un parcours fléché, un simple traitement de texte suffit ! Cependant, pour faciliter l'usage de cadres et de flèches, vous pourrez préférer utiliser un outil de dessin vectoriel ou encore un diaporama. Il est possible d'imprimer le parcours et de le distribuer au format papier. La version numérique aura la plus-value de proposer des liens « cliquables » vers les ressources et activités numériques associées au parcours. Un des points forts du numérique ici réside dans l'utilisation d'exerciseurs qui vont permettre à l'élève de s'entraîner autant de fois que nécessaire, parfois même avec une adaptation des exercices en fonction de son niveau (grâce à l'intelligence artificielle !).

Exemples d'outils existants**[1](#page-5-0)**

• Création de parcours fléchés : [LibreOffice Draw](https://framalibre.org/content/libreoffice-draw) [L-G], Google Slides [VE], Powerpoint (mode collaboratif) [VE], Beautiful.ai (en anglais) [F], Genial.ly [F],

- Ressources interactives à intégrer au parcours : Vidéos youtube [F], Animations web (ex : Geogebra-Tube [L-G]), Éditeurs de quiz en ligne (ex : Labomep [L-P] / Mathsenpoche [L-G]),
- Outils de construction d'exerciseurs en ligne : LearningApps [L-G], La Quizinière [I-G], Quizlet [F] (+ voir la fiche Le numérique au service de la motivation des élèves conseil n° 1).

### **Pour aller plus loin**

Il est aussi possible de s'appuyer sur les travaux des élèves pour créer au fur et à mesure le corrigé collectif. Les élèves partagent alors leurs travaux dans un cahier virtuel commun que le professeur valide a posteriori (voir la fiche Le numérique au service de la motivation des élèves - conseil n° 1).

# CONSEIL N° 3

#### **Favoriser l'entraide entre élèves (Trocs de compétences et documents collaboratifs)**

### **Mise en œuvre**

**Le troc de compétences**, appelé aussi marché de connaissances ou encore échanges réciproques de savoirs, **s'appuie sur un tableau à trois colonnes dans lequel les élèves s'inscrivent, soit pour proposer de l'aide, soit pour en demander.** Le tableau en version numérique permet alors de gérer en temps réel les groupes d'entraide ainsi formés. Ce scénario est particulièrement efficace dans les temps de remédiation ou de révision avant une évaluation. Il permet à tous les élèves de s'impliquer dans une situation d'entraide, quel que soit leur niveau. À nouveau, le professeur est libéré du devant de la classe pour apporter une aide experte aux élèves qui en ont le plus besoin.

#### **En amont**

- **Créez un document collaboratif** accessible aux élèves en écriture.
- **Construisez un tableau en trois colonnes :** J'ai besoin d'aide sur… / Objet / Je peux apporter de l'aide sur…
- **Dans la colonne « Objet », inscrivez des savoir-faire, des méthodes, des compétences ou des exercices que doivent maîtriser les élèves,** un item par ligne. Vous pouvez aussi laisser des lignes vierges pour que les élèves inscrivent leur propre besoin et/ou proposition d'aide.

### **En classe**

**– Partagez le document collaboratif** avec vos élèves (via un lien hypertexte par exemple).

- **Demandez aux élèves de s'inscrire dans le tableau** en fonction des items (savoir-faire, méthodes, compétences, exercices, etc.) sur lesquels ils estiment avoir besoin d'aide, ou, au contraire, ils pensent pouvoir en fournir.
- Lorsqu'une ligne du tableau est complète, **proposez aux élèves** concernés **de se réunir dans un espace de la classe pour s'engager dans une relation d'aide :**  l'élève demandeur peut commencer et poser sa question. L'élève aidant peut à son tour proposer une explication et/ou un exemple ou encore un exercice à son camarade, qu'il l'aidera à résoudre.
- **Visitez les groupes** afin de réguler les échanges, mais aussi de fournir de l'aide lorsque c'est nécessaire.
- La situation créée vous permet également de **prendre à part un petit groupe d'élèves, pour un rappel de cours ou une aide méthodologique** par exemple.

### **Après l'activité**

- Vous pouvez **proposer aux élèves de faire le point individuellement sur le travail fourni :** Qu'est-ce que j'ai fait ? Qu'est-ce que j'ai appris ? Sur quoi dois-je encore travailler ?
- Alternativement, **proposez un Quiz** (voir la fiche Le numérique au service de la motivation des élèves conseil n°1) qui rassemble les savoir-faire travaillés pendant la séance et permet aux élèves (et à vousmême !) d'évaluer les progrès réalisés.

### **Pièges à éviter**

- **Anticipez les usages déviants d'un document collaboratif :** les élèves peuvent tout écrire… et n'importe quoi ! Il faut bien expliquer aux élèves que cet outil est proposé dans leur intérêt, que l'on peut tout aussi bien ne pas l'utiliser… et insister sur la responsabilité collective. Cependant, vous verrez qu'à l'usage, les bêtises disparaissent, car elles ne sont plus si drôles avec la répétition. Les avantages l'emportent bien vite sur les inconvénients !
- **Ne cherchez pas à contrôler totalement la répartition dans les groupes.** Il se peut en effet qu'un élève proposant son aide sur un point soit déjà occupé par une aide qu'il reçoit d'un autre élève. À l'échelle de la classe, cela peut paraître chaotique. Mais à l'échelle de l'élève, on trouve rapidement une solution. C'est la souplesse et la fluidité de ce scénario qui le rend efficace. L'essentiel est que chaque élève se retrouve en situation d'entraide et s'implique sur le sujet travaillé !
- **– Contrôlez ou faites contrôler le niveau sonore de l'activité.** Il est normal que ces travaux de groupes à géométrie variable puissent générer un certain bruit. La disposition dans la classe (voire l'utilisation de salles attenantes ou des couloirs) pourra aussi jouer un rôle

dans le maintien d'une ambiance de travail satisfaisante.

#### **Type d'outil recommandé : outil d'écriture collaborative**

#### Sommative 2 - Troc de Compétences

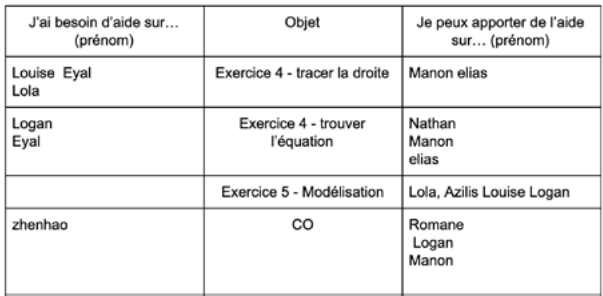

*Un tableau pour le troc de compétences réalisé avec Google doc, les élèves s'y inscrivent en temps réel depuis un ordinateur, un smartphone ou une tablette.*

Les outils d'écriture collaborative permettent à plusieurs utilisateurs d'écrire en même temps sur un même document. Ils permettent par exemple une prise de notes collective, une rédaction « à plusieurs mains » ou encore de recevoir des idées à la façon d'un *brainstorming*. Dans le scénario proposé, on utilise un document collaboratif pour permettre l'inscription des élèves dans des groupes d'entraide, mais aussi pour récolter leur besoin et leurs propositions. Tous les rédacteurs peuvent tout modifier, il faut donc accompagner les premiers usages d'une régulation centrée sur le respect des autres contributions... et contributeurs !

Exemples d'outils existants**[1](#page-5-0)** Google doc [VE], Framapad [L-G], Padlet [F].

### **Pour aller plus loin**

Il n'est pas toujours facile d'aider correctement, surtout pour les élèves les plus jeunes. Une formation des aidants peut s'avérer utile en amont de la séance : comment aider sans faire à la place de l'autre ? Quel exercice proposer ? Suis-je bien sûr de maîtriser le point sur lequel je propose mon aide ? etc.

Il est aussi possible de proposer un suivi de l'aide en temps réel, à la façon de la méthode Kanban, une méthode issue de la gestion de projets : sur le même document ou sur un mur collaboratif (cf.outils du conseil n° 3 de la fiche Le numérique au service de la motivation des élèves), on peut à nouveau proposer trois colonnes, cette fois pour suivre l'avancée des groupes d'entraide constitués : aide à fournir/en cours d'entraide/aide terminée. Les groupes déplacent alors leurs noms de la première à la troisième colonne au fil de la séance.

### <span id="page-5-0"></span>**Textes et sites de référence**

- **Dossier** *IFE La différenciation pédagogique en classe* **:**  <http://veille-et-analyses.ens-lyon.fr/DA-Veille/113-novembre-2016.pdf>
- **Classe inversée (Marcel Lebrun) :**  [http://www.cafepedagogique.net/lexpresso/pages/2016/07/04072016article636032128668325140.aspx](http://www.cafepedagogique.net/lexpresso/pages/2016/07/04072016article636032128668325140.aspx )
- **Annuaire du libre :**  <https://framalibre.org/annuaires/logiciel>

**1 - Informations sur les conditions d'accès aux outils pédagogiques numériques proposés, à titre d'exemples, dans la fiche pratique, au 9 juin 2021 - panorama non exhaustif.**

- **[F] : Freemium.** Outil propriétaire gratuit dans une version basique, mais des fonctionnalités avancées sont payantes. Il nécessite la création d'un compte, au moins pour l'enseignant.
- **[I-G] : Institutionnel gratuit.** Outil institutionnel libre et/ou propriétaire. Dans ce cas, la gratuité peut venir d'une convention ou d'un achat de service par l'institution.
- **[L-G] : Libre gratuit.** Ex : la suite Framasoft.
- **[VE] : Gratuit pour l'éducation**. Logiciel payant qui offre une version éducation gratuite. Nécessite la création d'un compte et la justification d'exercice professionnel dans le domaine de l'éducation.

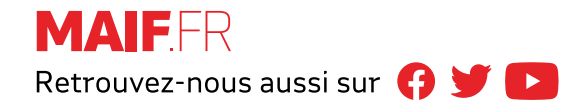

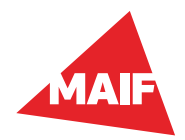

**MAIF** - société d'assurance mutuelle à cotisations variables - CS 90000 - 79038 Niort cedex 9. Entreprise régie par le Code des assurances. CYJSP-F12 - 06/2021 - Studio de création MAIF.